# Your Academic Requirement Report (ARR) and Degree Planner

### **How- to-Guide for First-Year/First-Time Students and Continuing Students**

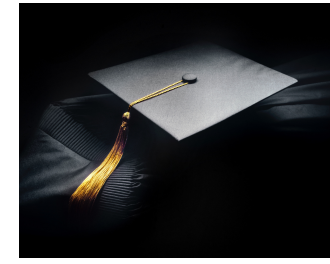

Academic Requirement Report (ARR) and Degree Planner

*Should I consult my Degree Planner or my Academic Requirement Report (ARR) for tracking my degree progress?*

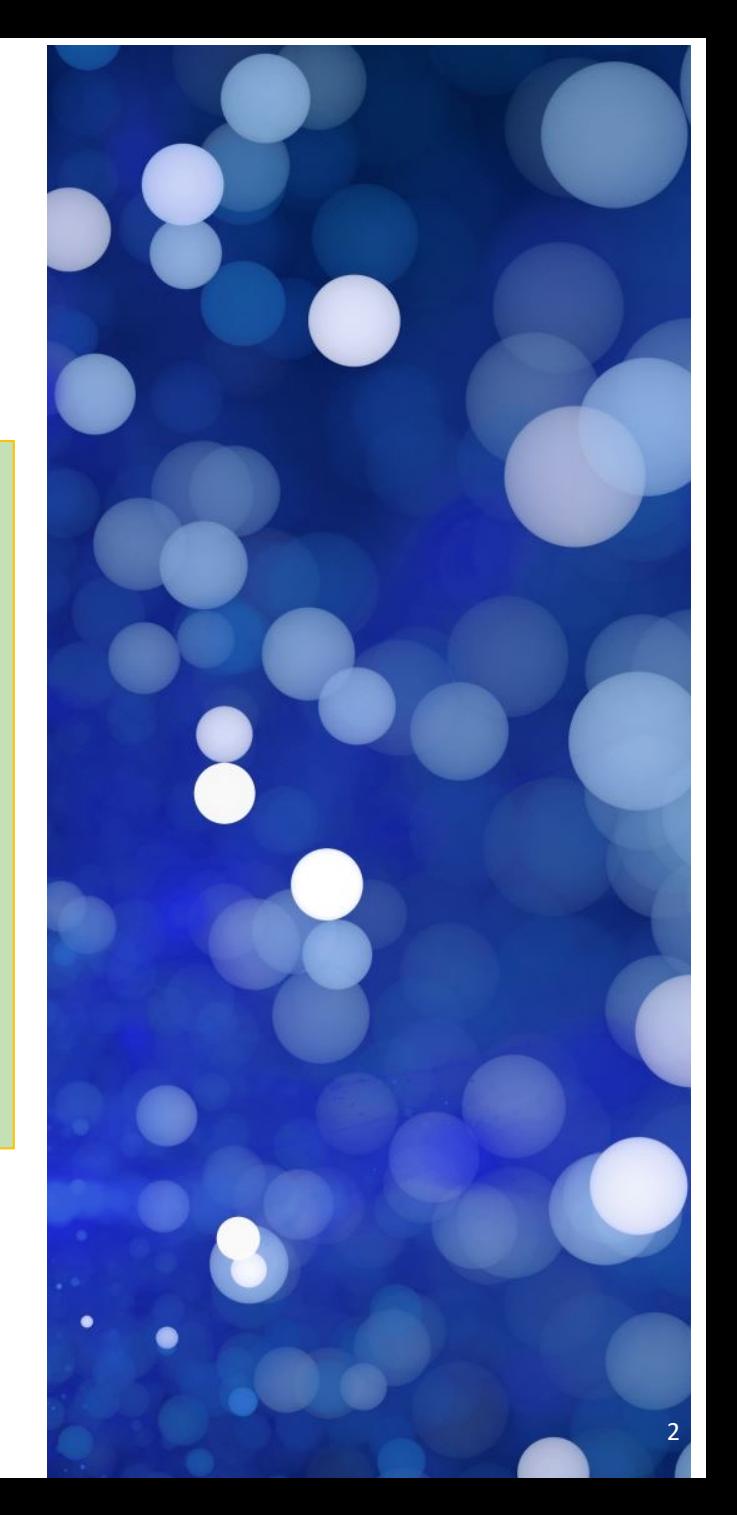

Academic Requirement Report (ARR) and Degree Planner

The *Academic Requirements Report (ARR)* is the official record of your degree progress at CSULB, including the number of units taken and needed to graduate (see slides 4 & 5).

The *Degree Planner* is a student scheduling tool and you the student must keep it updated. It is a student scheduling tool not an official university document (see slides 6 & 7).

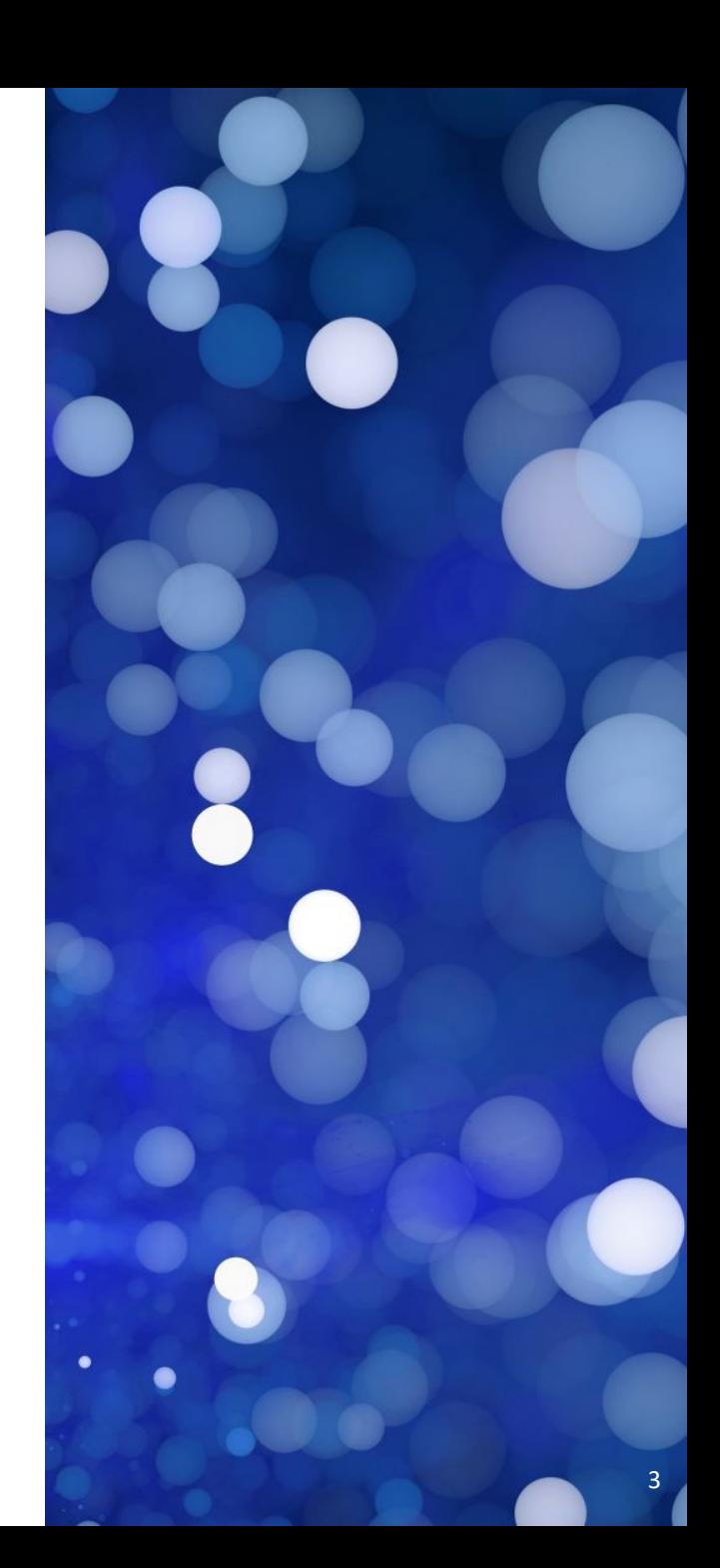

## **Using the ARR: How-to Guide**

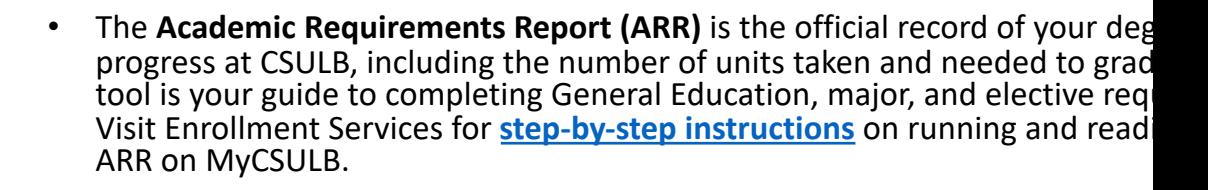

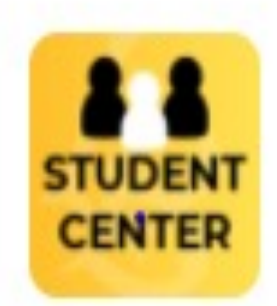

**Student Center** (MyCSULB)

**Instructions on how to check your Academic Requirement Report (ARR) for students**:

- Log on to MyCSULB
- Click on (Student Center) on the left side of the screen
- Under (Academics) use the drop-down menu to select (Academic Requirements)
- Click the (Expand All) button once the report loads
- Your GE pattern year and major catalog year is listed on the top right side (see example on
- Scroll down a bit and check UNITS REQUIREMENT SUMMARY
- Scroll down further and check your GE requirements and MAJOR/MINOR requirements
- **Check color coding on your Academic Requirement Report:**
	- **Green = completed**
	- **Yellow = in progress with current coursework**
	- **RED = To do (incomplete)**

### **Using the ARR: How-to-Guide Checking GE Pattern Year and Major Catalog year on ARR**

Using Your ARR to Determine Your GE pattern Year and Major Catalog year –How-to-Guide Program: Undergraduate Degree (example below- Fall 2014 ) Lists your GE Pattern year

Plan: Human Development (example below- Fall 2017) Lists your major and major catalog year

Note: Your GE pattern year and major catalog years can be the same or different See Example below:

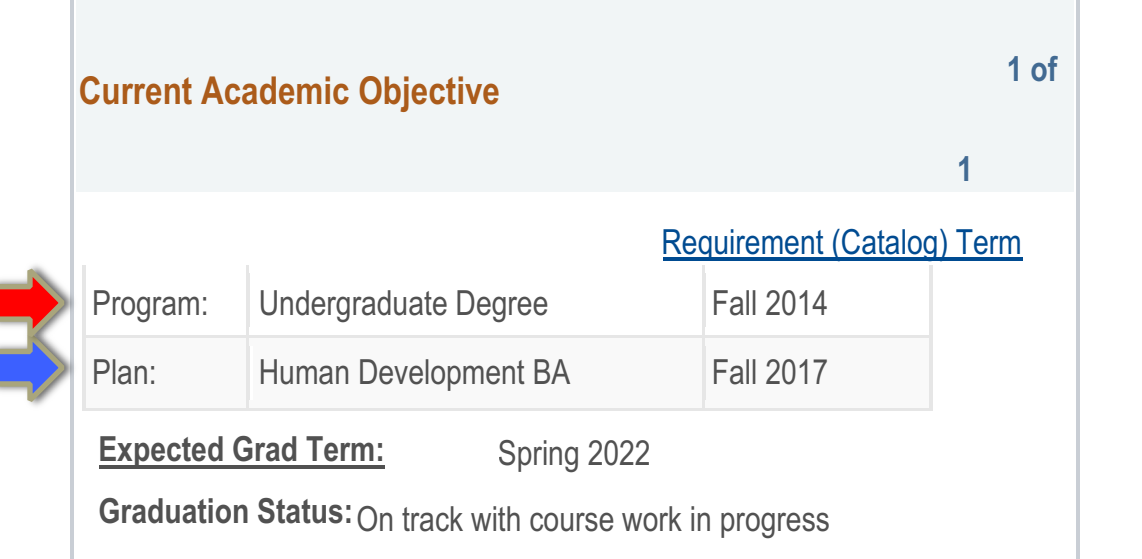

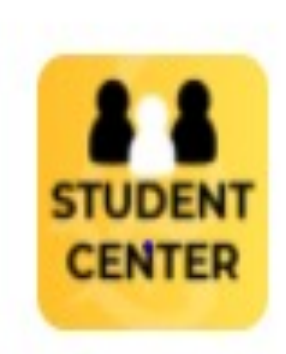

**Student Center** (MyCSULB)

## Using the Degree Planner — How-to-Guide

[Degree Planner is an onlin](https://www.csulb.edu/registration-and-records/degree-planner-faqs)e tool allowing students to map their entire academic path to graduation. **The student must keep it updated** .

Click on "Degree Planner" from the Student Center in **MyCSULB** to get started.

#### **Degree Planners Video Tutorials** :

- **Degree Planner Overview**
- **Understanding Your Degree Plan**
- **Edit Preferences**
- **Arrange Your Plan**
- **Understanding Degree Planner Reports**
- **Enrolling From My Degree Planner**

#### **Still Need help?**

• **Degree-Planner -FAQs**

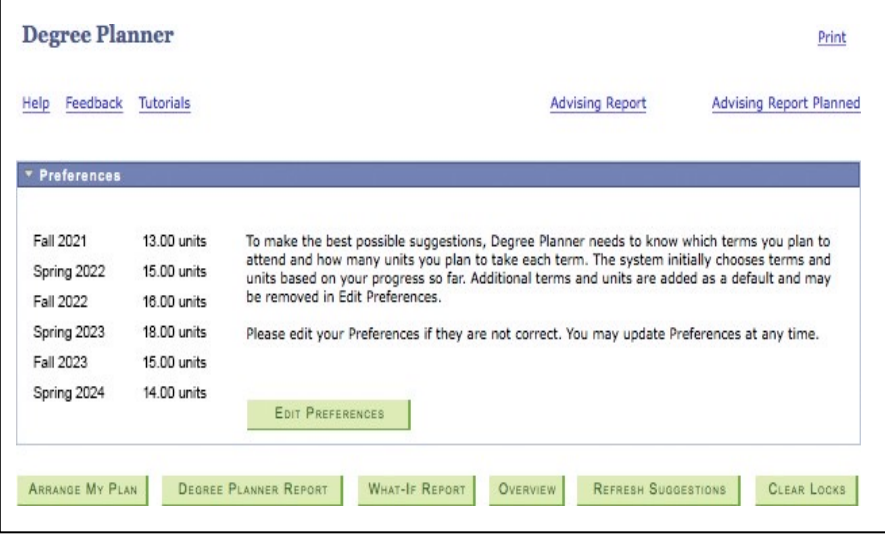

Using Your Degree Planner: How-to-Guide

- Start searching for classes by loading your plan into **Class Schedule Planner**. Ensure your plan meets all requirements.
- Select **Edit Preferences** to choose the terms and unit load to maximize your path to graduation.
- Select **Arrange My Plan** and then drag and drop classes to move classes to yourpreferred term.
- Your **Degree Planner Report** will let you review a summary of all requirements completed, in progress, and planned.
- Degree Planner provides a number of helpful features to ensure you remain on track to graduate:
	- **Advisor Message** communicates personalized information on a specific requirement.
	-
	- **Critical** identifies key courses necessary<br>for timely degree completion.<br>• **Notes** convey important details about a<br>specific requirement.<br>• **Info** displays the course description from
	- the current catalog.
	- **Remove** discards a requirement that is not needed for degree completion. Removed courses may always be restored to your plan.<br>• Lock sets a course to a specific term.
	-
	- **Select Course** allows you to choose a specific course for that requirement.

 $25$ 

 $74$ 

 $31$